# Debugging Tools on Perlmutter

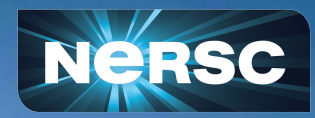

New User Training Sept 28, 2022

Justin Cook User Engagement Group

#### **Outline**

- Debug programs graphically with DDT and TotalView full-fledged debuggers
- CUDA-gdb and Compute Sanitizer (aka CUDA-memcheck) are non-MPI CUDA debuggers provided by NVIDIA
- Can debug parallel programs with gdb4hpc, another text-based GDB-like tool
- Find memory-related bugs with valgrind4hpc and sanitizers4hpc
- Debug crashed or deadlocked programs with STAT and ATP
- <https://docs.nersc.gov/tools/debug/>

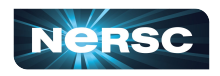

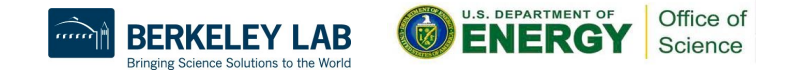

# Before we start debugging

- Setup a remote desktop connection
- Compile your program
- Setup your environment
- Allocate compute resources

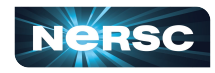

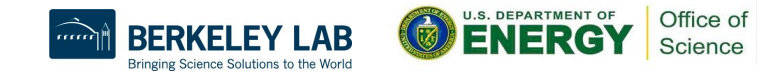

#### Setup a remote desktop connection

- NoMachine ([https://docs.nersc.gov/connect/nx/\)](https://docs.nersc.gov/connect/nx/)
- Better performance than traditional x11 forwarding over ssh
- DDT and TotalView have their own remote connections that can also be used

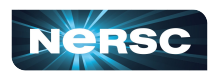

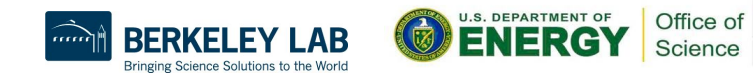

# Compile your program

- Generate debugging data and disable compiler optimizations
- $\mathcal C$ 
	- cc -g -O0 -o program program.c
- **Fortran** 
	- ftn -g -O0 -o program program.f90
- **CUDA** 
	- nvcc -g -O0 -G -o program program.cu

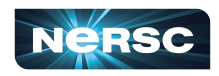

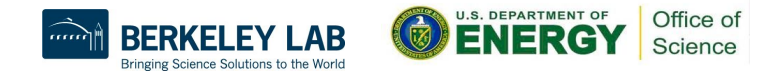

# Setup your environment

- Allow creation of core files
	- ulimit -c unlimited
- Abort and create core file on error
	- export MPICH ABORT ON ERROR=1
	- o export CUDA\_ENABLE\_COREDUMP\_ON\_EXCEPTION=1
- Use cray-cti module for HPE / Cray tools
	- module load cray-cti
	- export CTI\_WLM\_IMPL=slurm
	- <https://github.com/common-tools-interface/cti>

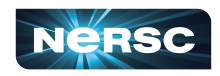

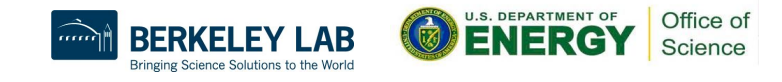

# Allocating nodes for debugging

- CPU
	- salloc [options] -q interactive -C cpu
- GPU
	- salloc [options] -q interactive -C gpu
- https://docs.nersc.gov/jobs/policy/#gos-limits-and-charges

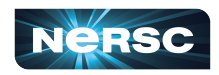

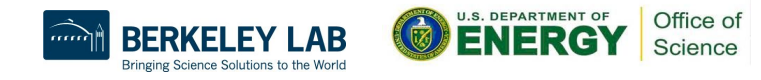

# Distributed Debugging Tool (DDT)

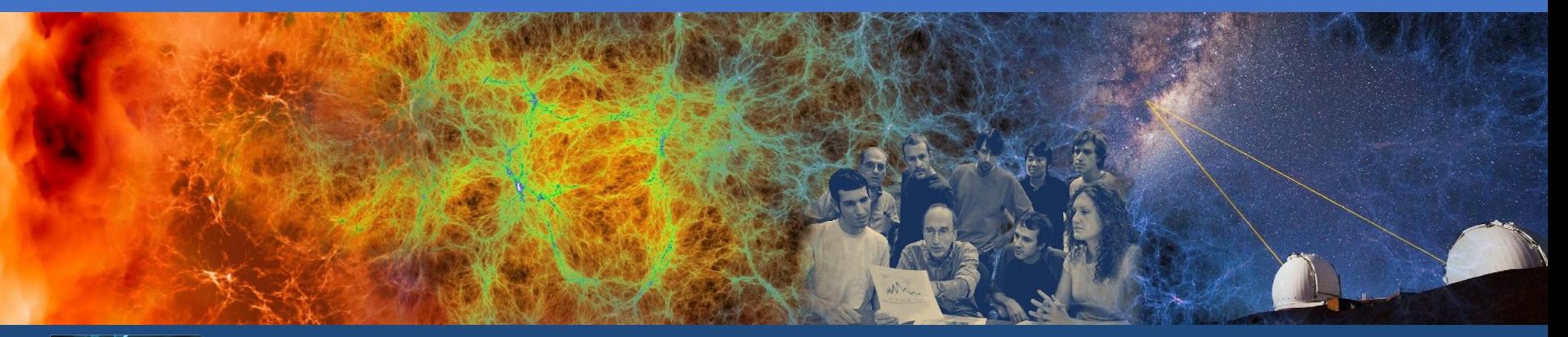

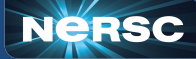

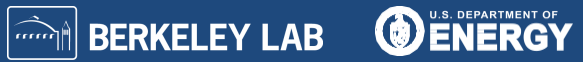

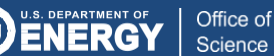

## Debugging programs with DDT

- Supports MPI, OpenMP, OpenACC, CUDA, Python
- Developed by ARM
- **Remote client** 
	- [https://docs.nersc.gov/tools/debug/ddt/#reverse-connect-using-re](https://docs.nersc.gov/tools/debug/ddt/#reverse-connect-using-remote-client) [mote-client](https://docs.nersc.gov/tools/debug/ddt/#reverse-connect-using-remote-client)
- module load arm-forge
- ddt [options] ./program
- <https://docs.nersc.gov/tools/debug/ddt/>
- [https://developer.arm.com/documentation/101136/22-0-4/](https://developer.arm.com/documentation/101136/22-0-4/DDT) <u>[DDT](https://developer.arm.com/documentation/101136/22-0-4/DDT)</u>

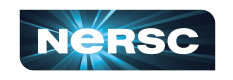

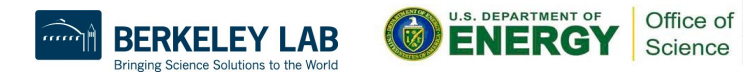

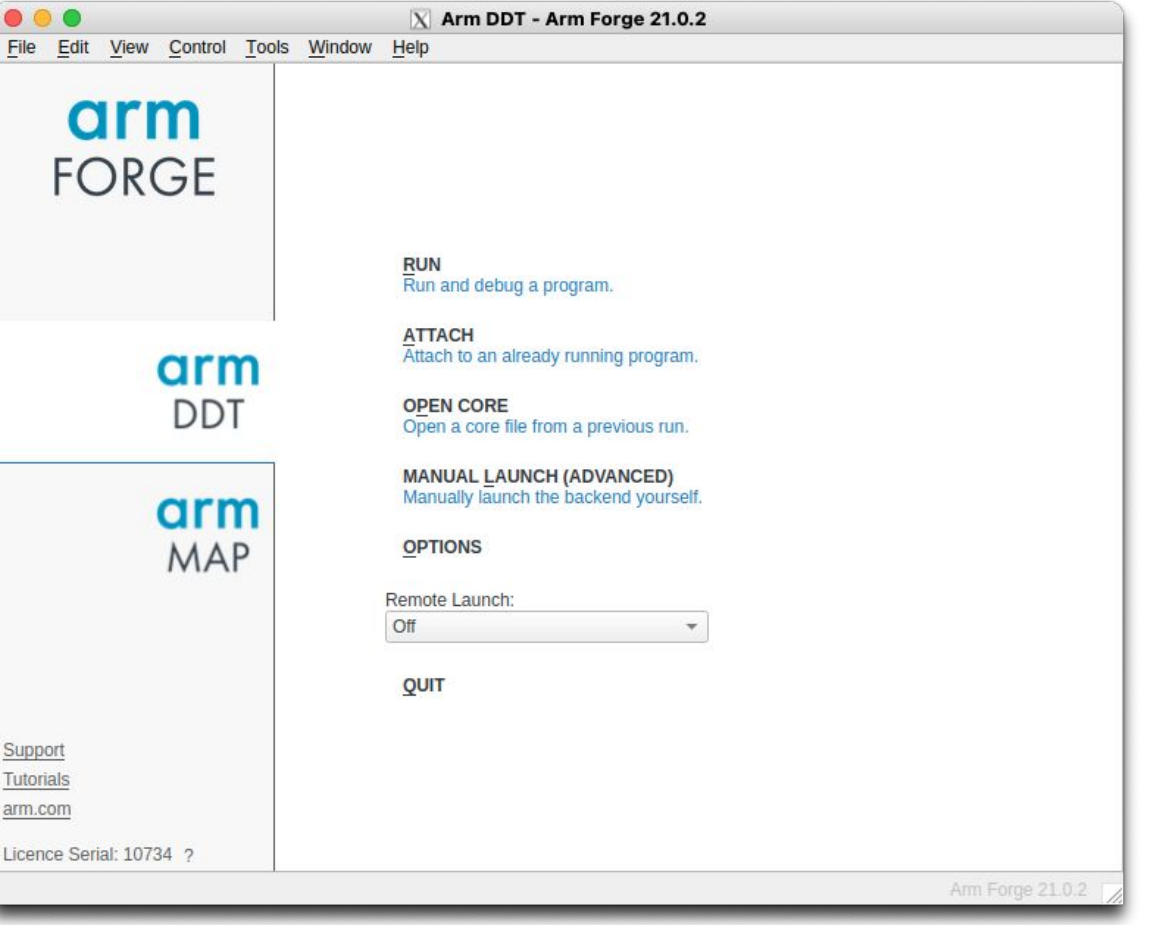

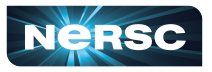

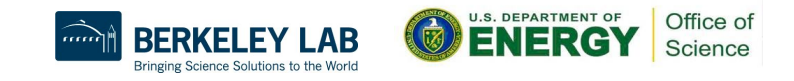

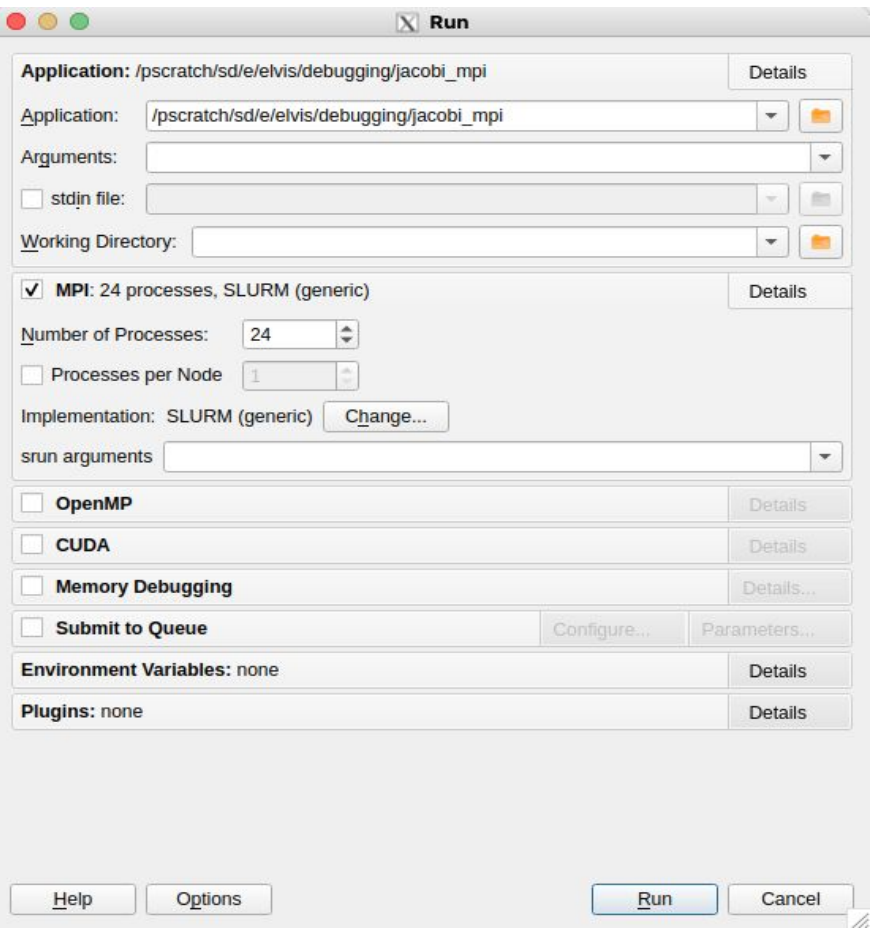

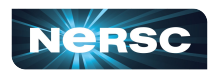

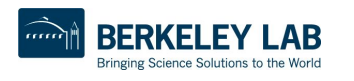

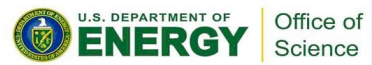

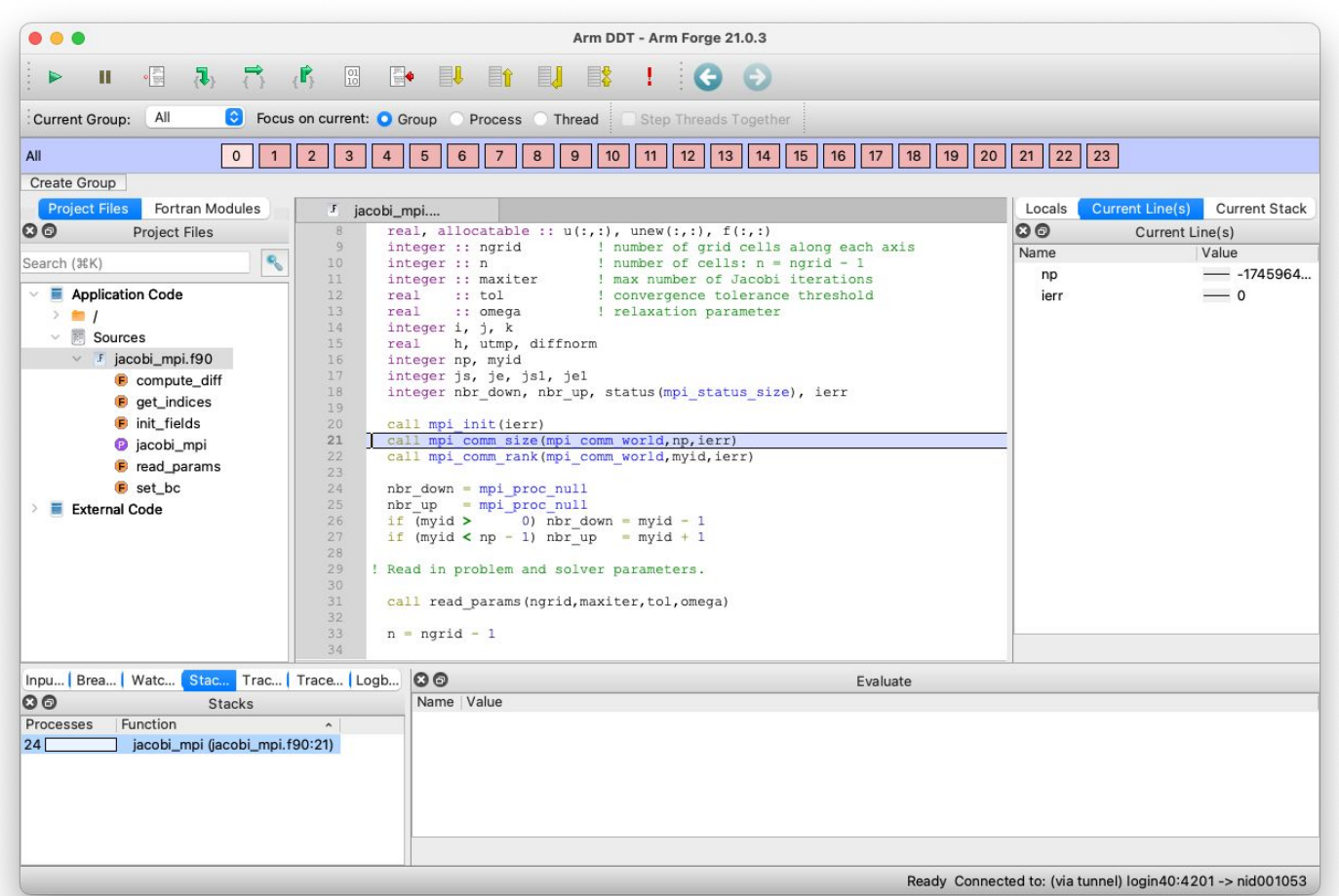

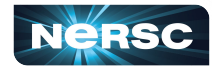

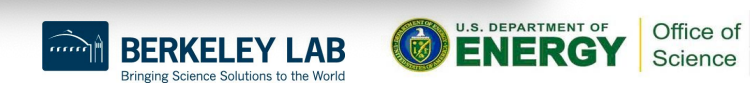

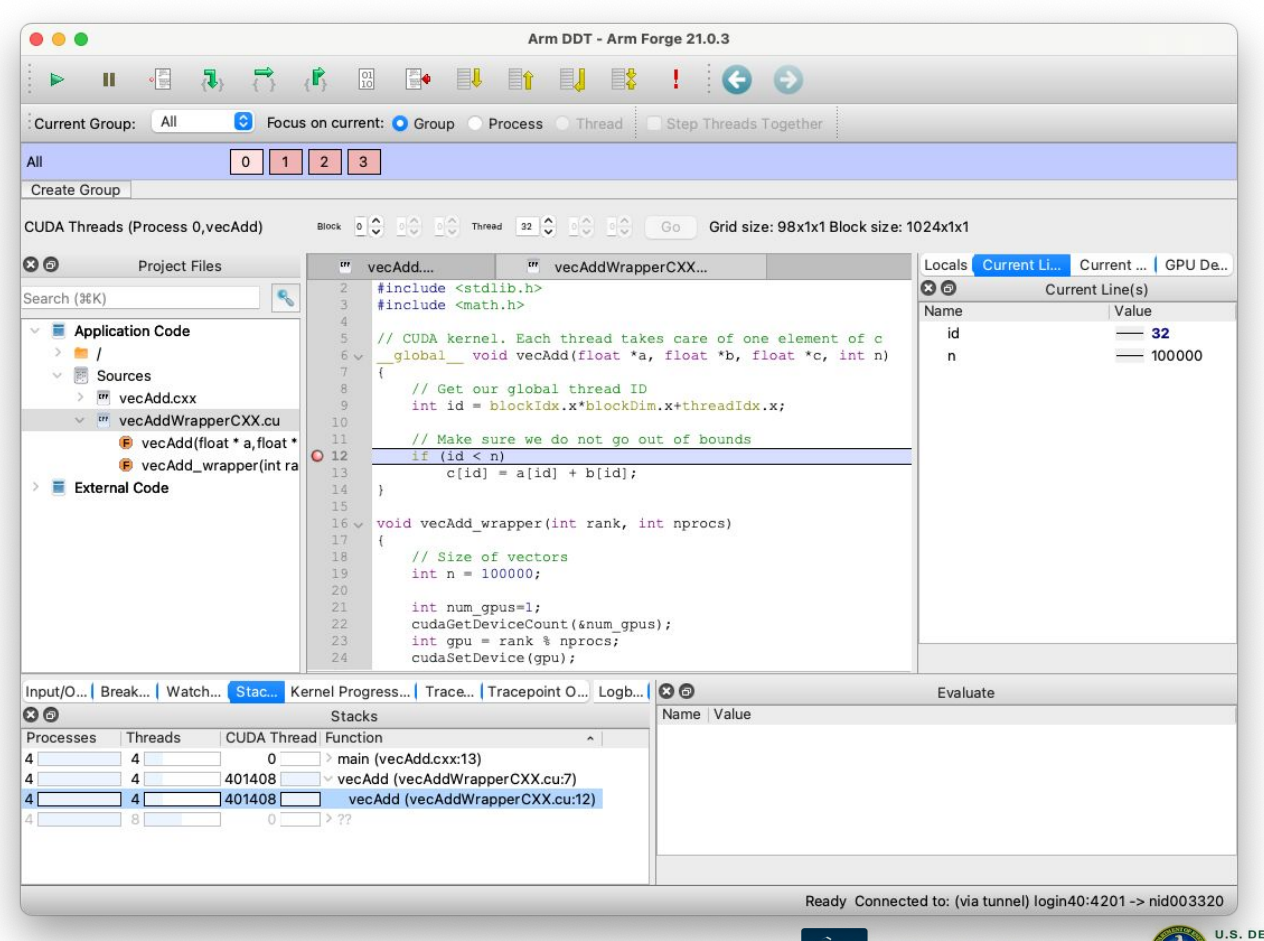

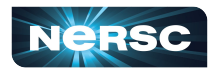

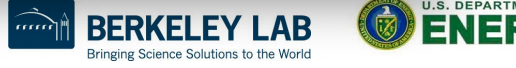

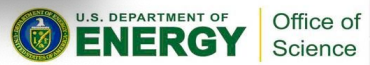

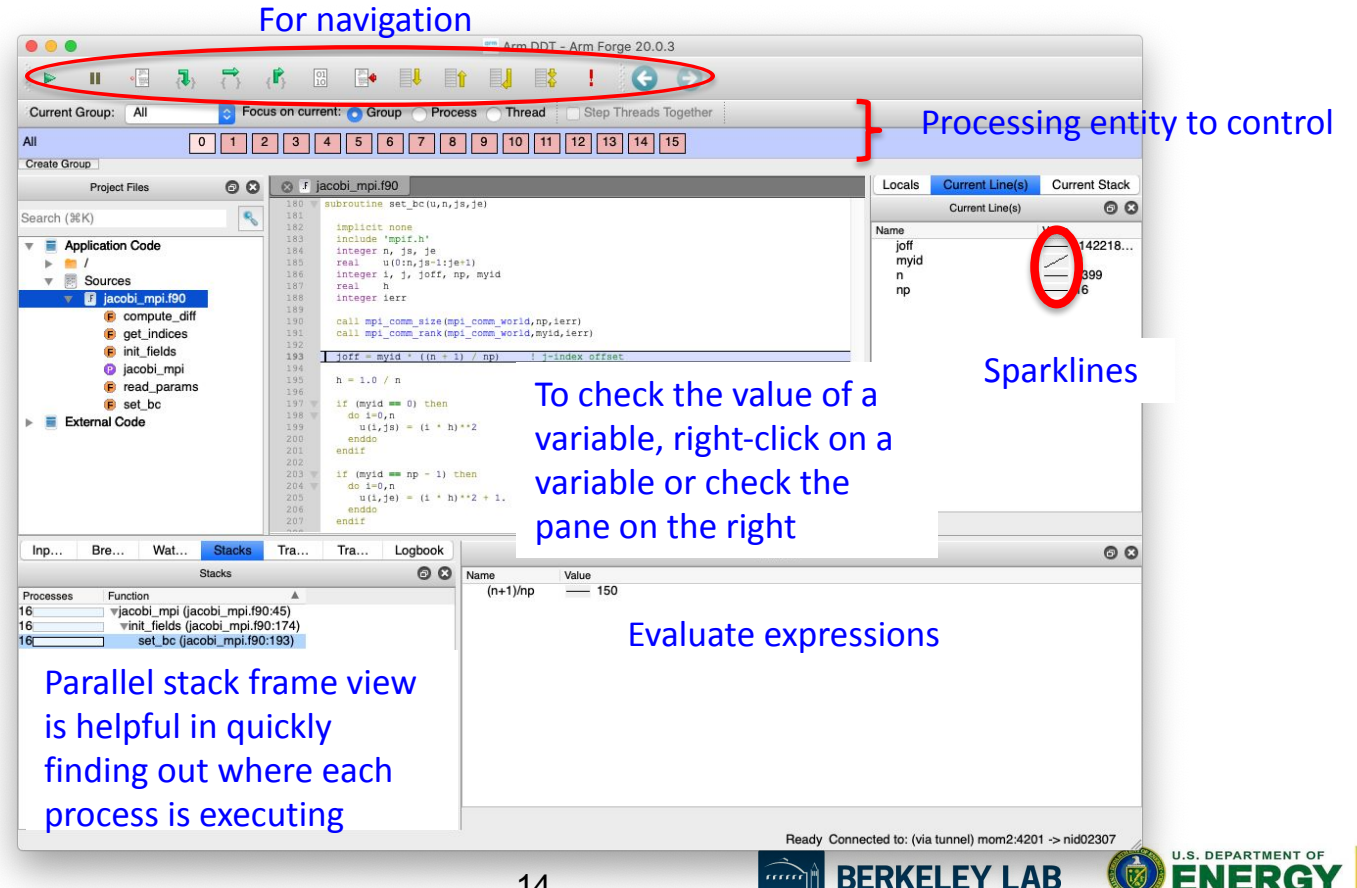

Bringing Science Solutions to the World

Office of

Science

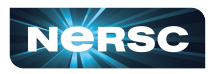

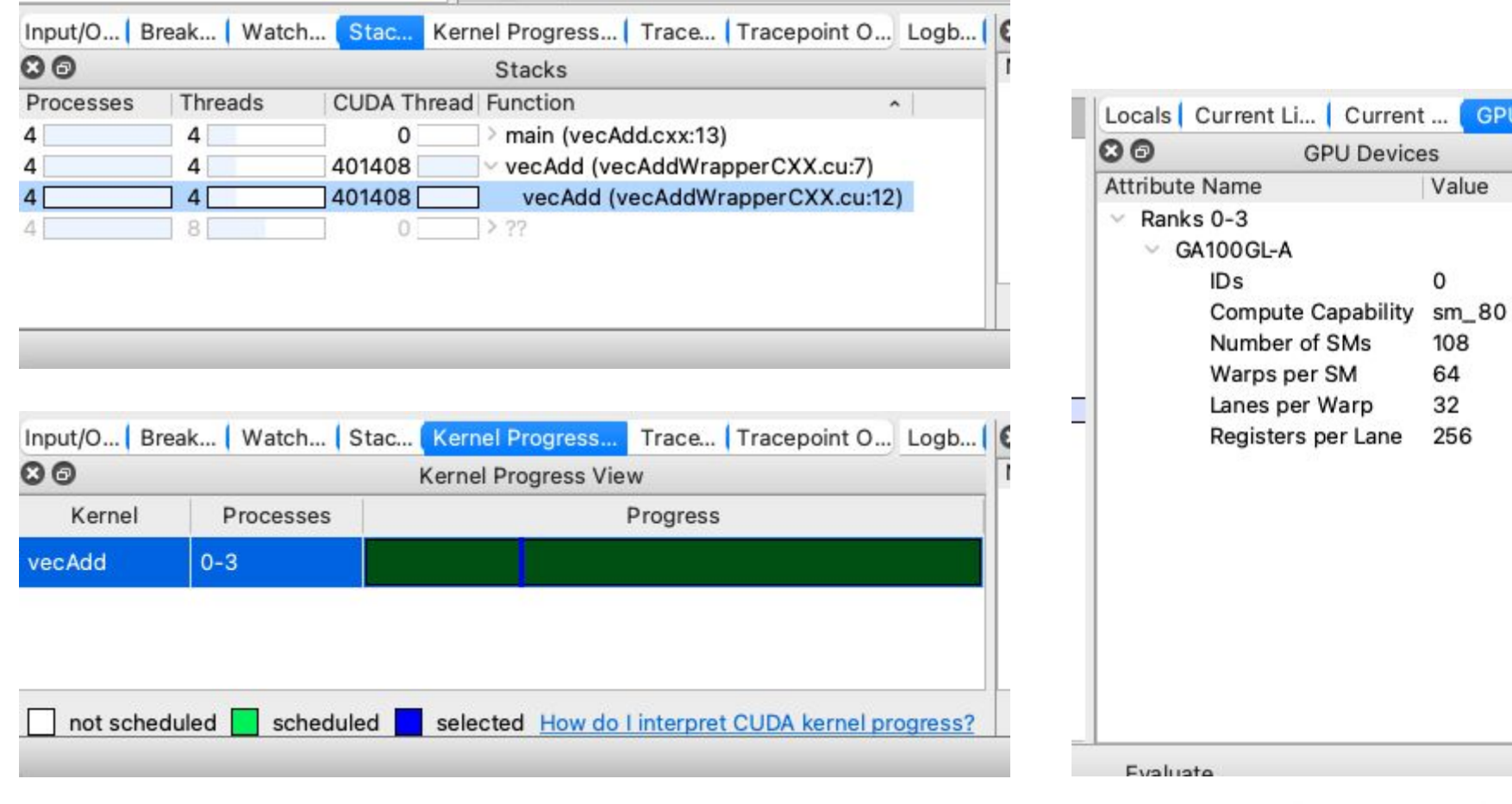

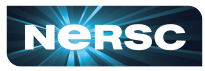

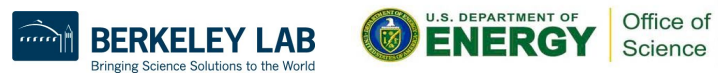

GPU De...

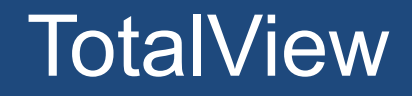

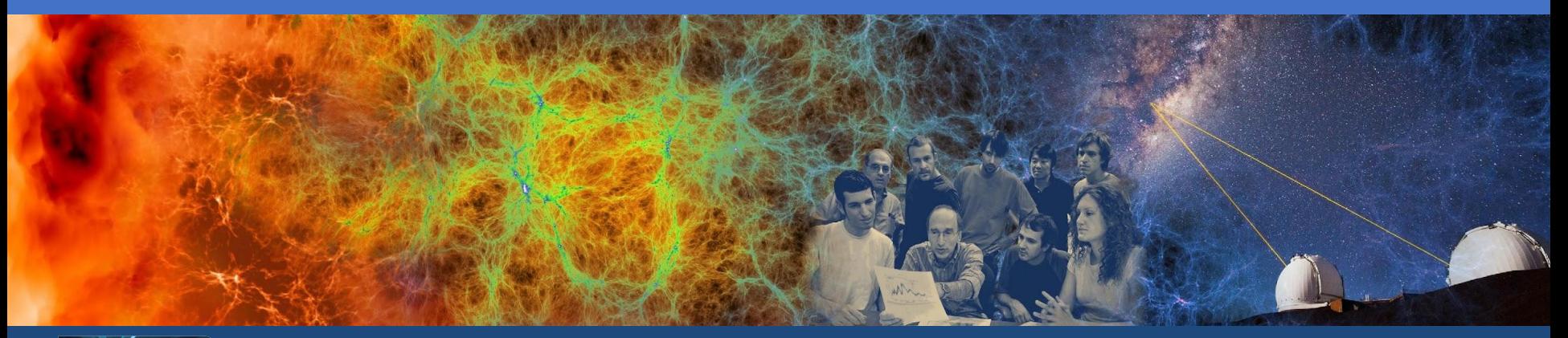

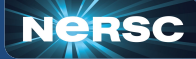

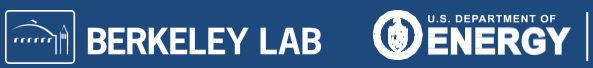

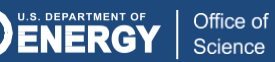

## Debugging programs with TotalView

- Supports MPI, OpenMP, OpenACC, CUDA
- Developed by Perforce
- Remote client
	- <https://docs.nersc.gov/tools/debug/totalview/#remote-display-client>
- Remote connection
	- <https://docs.nersc.gov/tools/debug/totalview/#remote-connections>
- module load totalview
- totalview srun -a [options] ./program
- man totalview
- <https://docs.nersc.gov/tools/debug/totalview/>
- <https://help.totalview.io>
- Register for an upcoming training session
	- [https://www.nersc.gov/users/training/events/totalview-tutorial-september-29-](https://www.nersc.gov/users/training/events/totalview-tutorial-september-29-2022/) [2022/](https://www.nersc.gov/users/training/events/totalview-tutorial-september-29-2022/)

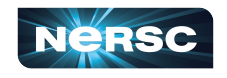

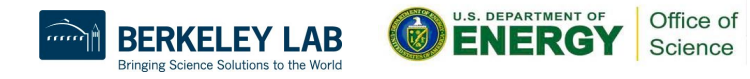

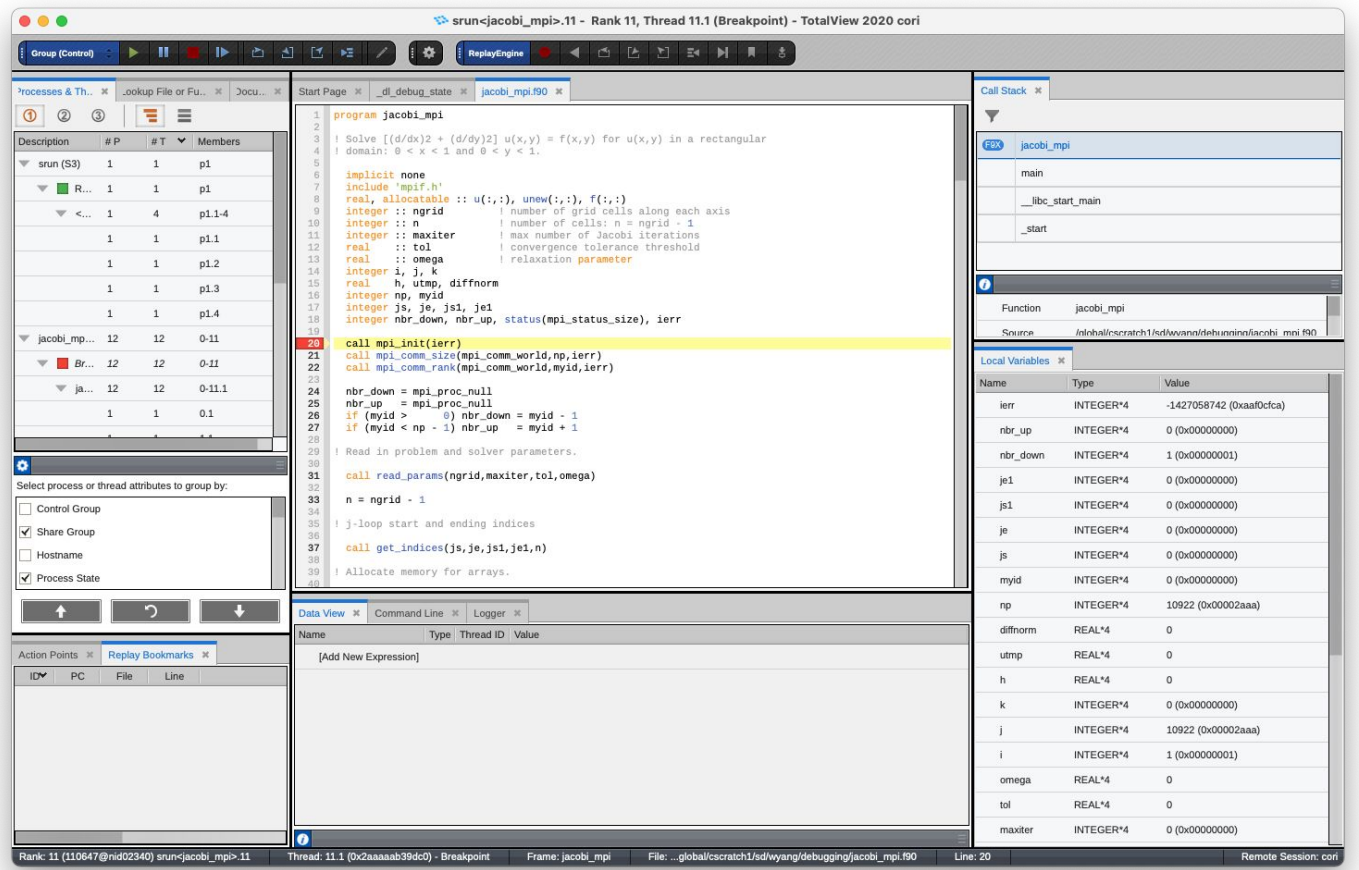

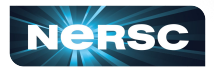

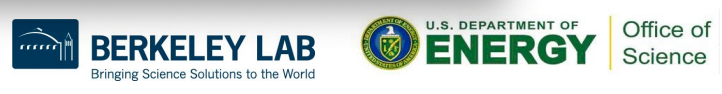

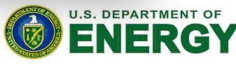

#### **Process window**

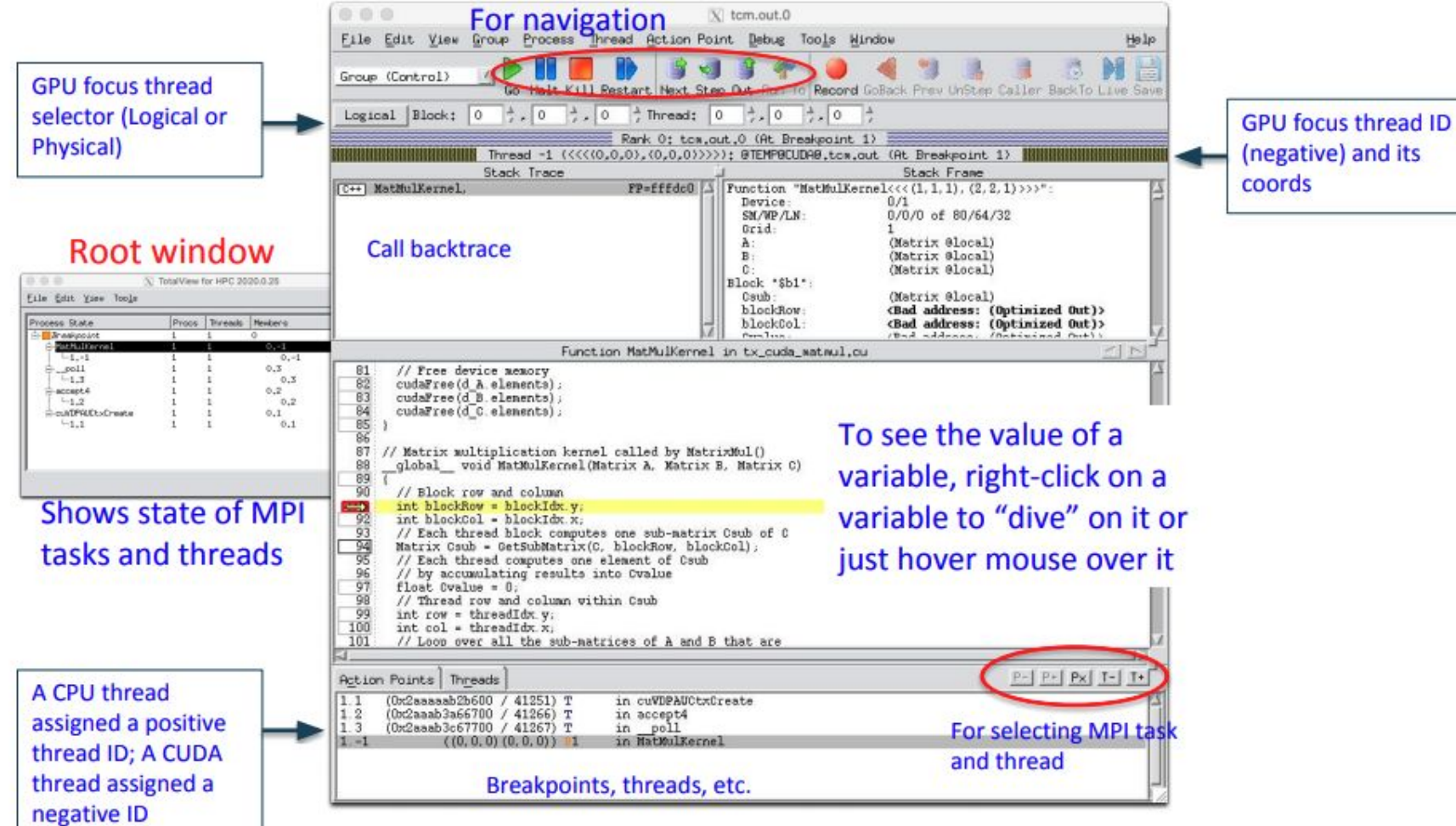

## CUDA for the GNU Debugger (CUDA-gdb)

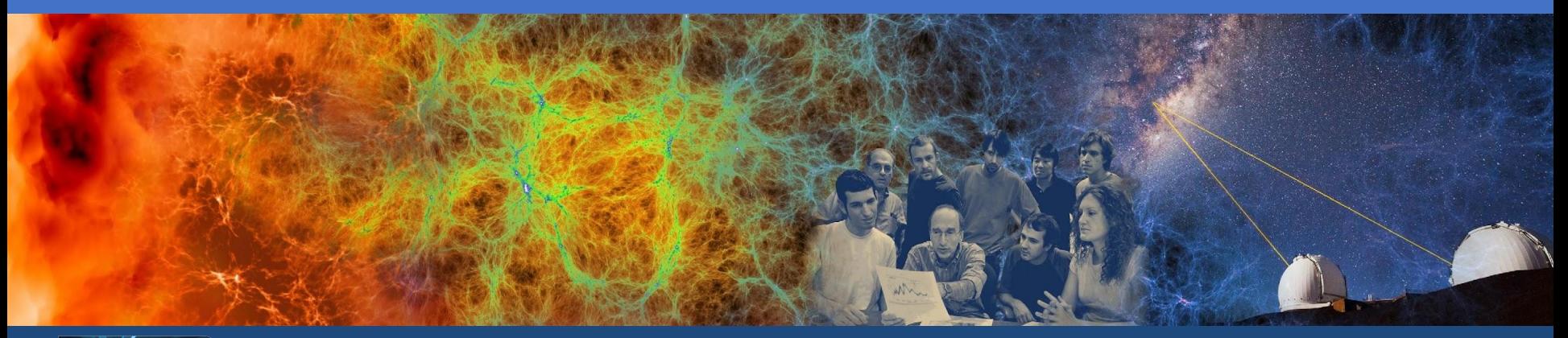

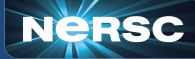

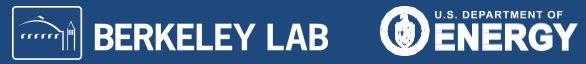

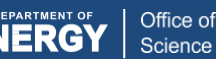

#### Debug cuda programs with cuda-gdb

•An extension to GDB that supports cuda programs

- •Developed by NVIDIA
- •cuda-gpu [options] ./program [core-file]
- •(cuda-gdb) help
- •(cuda-gdb) bt
- •(cuda-gdb) list
- •(cuda-gdb) help cuda
- •cuda-gdb --help

•<https://docs.nvidia.com/cuda/cuda-gdb/index.html>

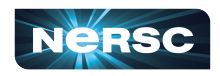

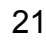

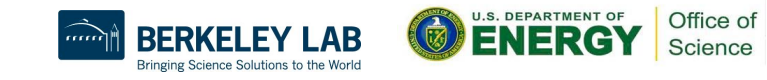

## Compute Sanitizer (aka CUDA-memcheck)

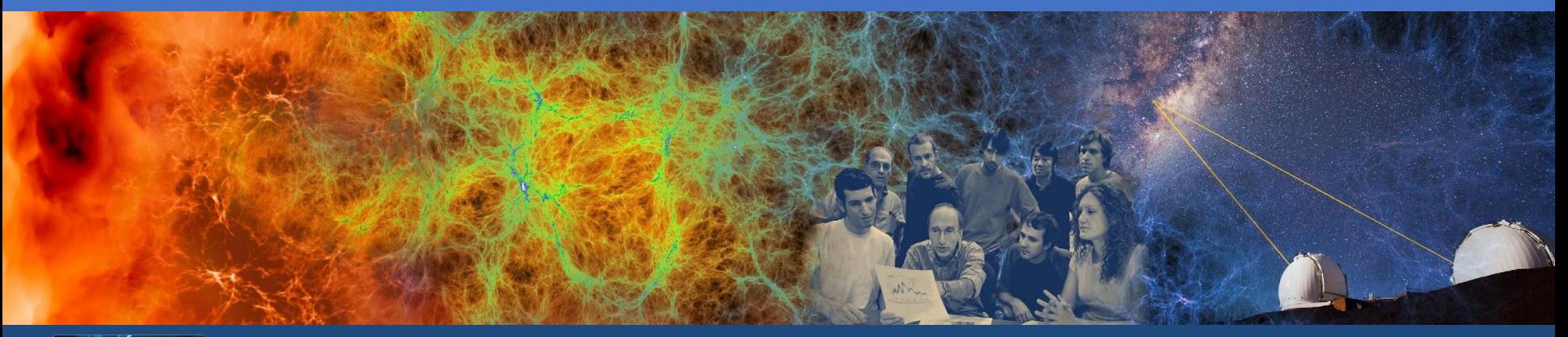

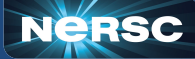

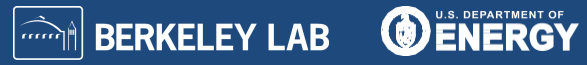

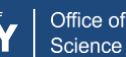

### Perform dynamic analysis of cuda programs with compute-sanitizer

- •Use several tools to check program correctness at run-time
- •Dynamic instrumentation at compile time
- •Developed by NVIDIA
- •srun compute-sanitizer --tool=memcheck [options] ./program
- •memcheck, Detect memory errors
- •racecheck, Detect race conditions
- •initcheck, Detect use of uninitialized variables
- •syncheck, Detect sync errors
- •<https://docs.nvidia.com/compute-sanitizer/ComputeSanitizer/index.html>

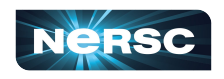

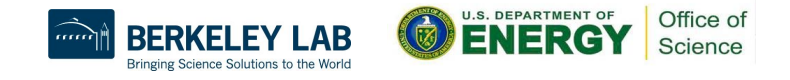

## GNU Debugger for HPC (gdb4hpc)

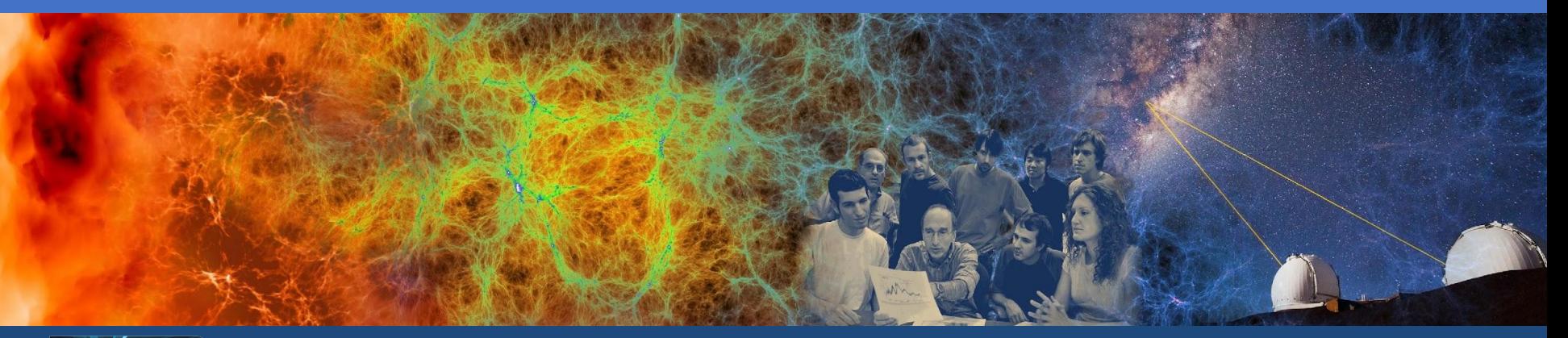

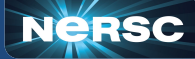

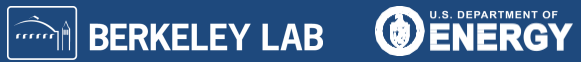

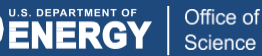

#### Debug parallel programs with gdb4hpc

- •An extension to GDB that supports parallel programming models
- •Does not support GPUs
- •Developed by Cray / HPE
- •module load gdb4hpc
- •gdb4hpc
- •(debug all) launch \$p{N} ./program
- •(debug all) help viewset
- •(debug all) viewset \$p
- •man gdb4hpc
- •[https://docs.nersc.gov/tools/debug/gdb4hpc\\_ccdb/#parallel-debugging](https://docs.nersc.gov/tools/debug/gdb4hpc_ccdb/#parallel-debugging-with-gdb4hpc)with-adb4hpc

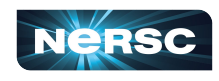

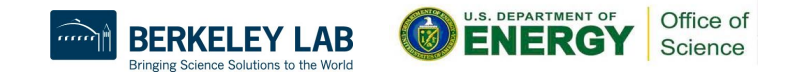

```
dbg all> launch $p{8} ./pcm
Starting application, please wait...
Creating MRNet communication network...
sbcast: error: No compression library available, compression disabled.
sbcast: error: No compression library available, compression disabled.
Waiting for debug servers to attach to MRNet communications network...
Timeout in 400 seconds. Please wait for the attach to complete.
Number of dbgsrvs connected: [0]; Timeout Counter: [1]
Number of dbgsrvs connected: [1]; Timeout Counter: [0]
Number of dbgsrvs connected: [1]; Timeout Counter: [1]
Number of dbgsrvs connected: [1]; Timeout Counter: [2]
Number of dbgsrvs connected: [8]; Timeout Counter: [0]
Finalizing setup...
Launch complete.
p{0..7}: Initial breakpoint, main at /qlobal/u1/j/jscook/hpe-tools/pi calc mpi.c:25
```

```
dbg all> list
p{0.7}:25re as t eps = 31415:
                                            /* running about 31 thousand steps */p{0.7}:26mvSumBuf = 0n{0, .7}: 27mvSum = 0:
p{0.7}:28p{0..7}:29MPI Init(&argc, &argy):
p{0.7}:30MPI Comm_rank(MPI COMM_WORLD, &myRank);
p{0..7}:31MPI Comm size(MPI COMM WORLD, &mpiSize);
p{0..7}:32p{0..7}:33if (myRank == \theta) {
p{0..7}:34
```
dbg all> viewset \$p Name Procs  $p{0..7}$ 

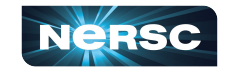

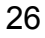

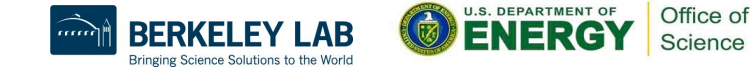

#### p{0..7}: Breakpoint 1: file /global/u1/j/jscook/hpe-tools/pi\_calc\_mpi.c, line 31. dbg all> print \$p::myRank<br>p{0..7}: 0

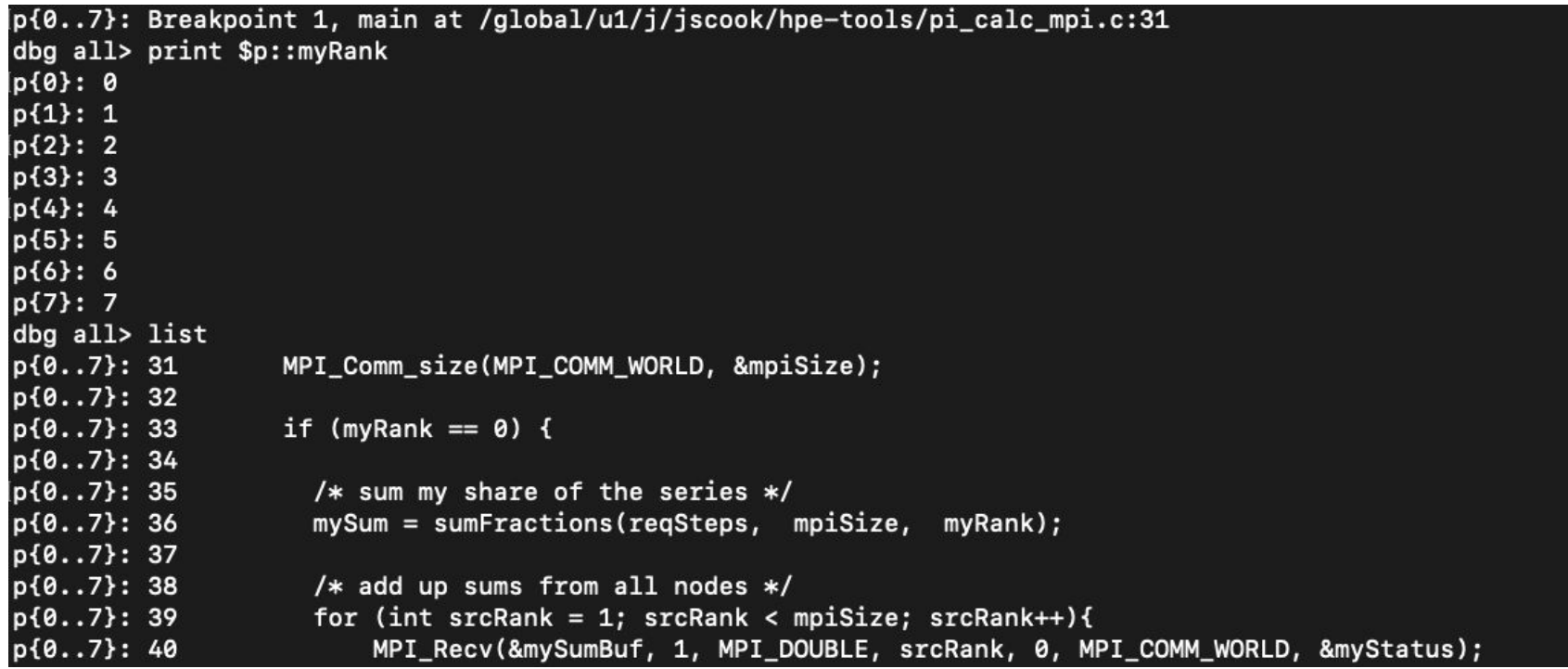

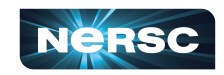

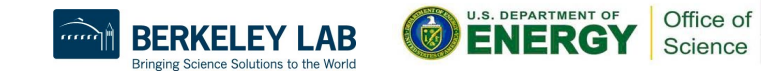

# Valgrind for HPC (valgrind4hpc)

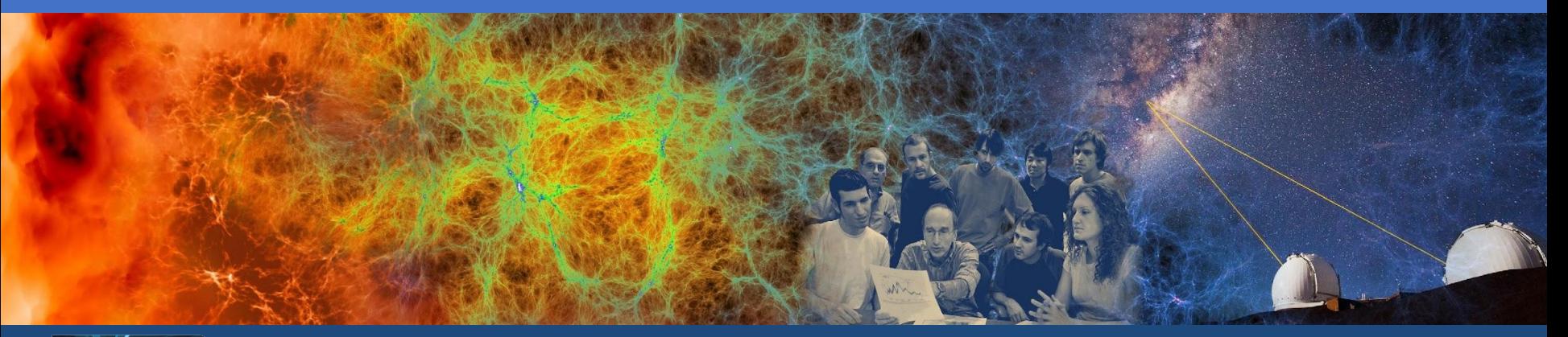

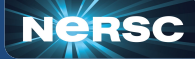

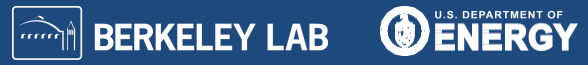

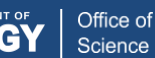

## Perform dynamic analysis of parallel programs with valgrind4hpc

- Use several tools to check program correctness at run-time
- Dynamic instrumentation at compile time
- Does not support GPUs
- •Based on valgrind
- •Developed by HPE / Cray
- •Aggregated messages/results from all MPI ranks
- •Less spurious error messages than valgrind
- •module load valgrind4hpc
- •valgrind4hpc -n4 --tool=memcheck [launcher-args] [valgrind-args] ./program
- •Tools: memcheck, helgrind, exp-sgcheck, drd
- •man valgrind4hpc
- •man valgrind
- •<https://docs.nersc.gov/tools/debug/valgrind/>
- •<https://valgrind.org/>

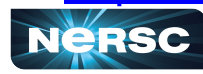

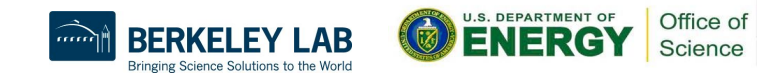

## Sanitizers for HPC (sanitizers4hpc)

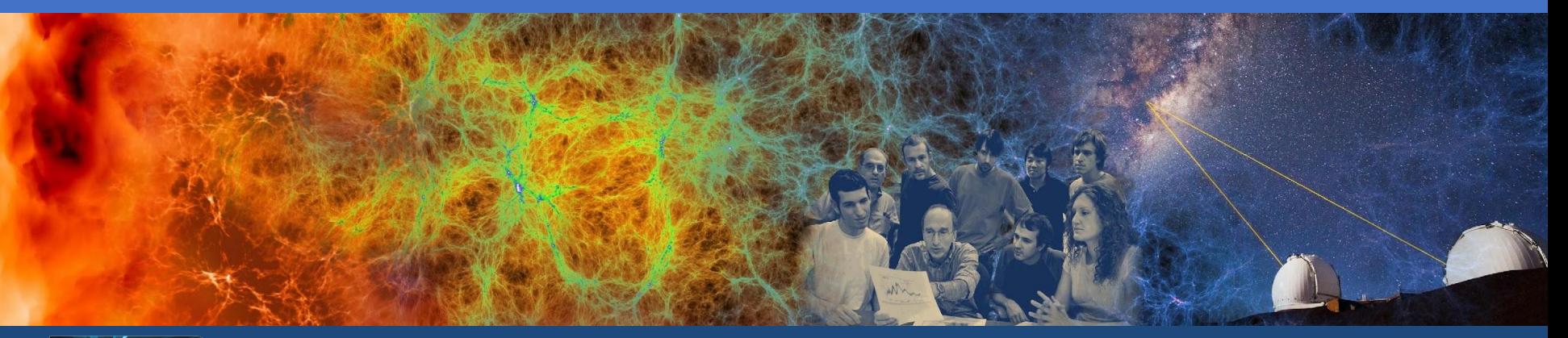

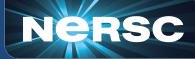

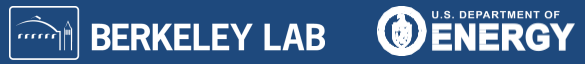

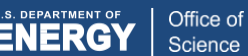

## Perform dynamic analysis of parallel programs with sanitizers4hpc

- Use several tools to check program correctness at run-time
- •Static instrumentation at compile time
- •Aggregates report across all processes
- •Based on LLVM Sanitizers
- •Supports CCE, GCC
- •Supports GPUs with cuda-memcheck
- •Developed by HPE / Cray
- •module swap PrgEnv-gnu PrgEnv-cray
- •module load sanitizers4hpc
- •-fsanitize=<sanitizer>
- •Sanitizers: Address, Leak, Thread
- •sanitizers4hpc -l "-n4" -- ./program
- •man sanitizers4hpc
- •<https://github.com/google/sanitizers>

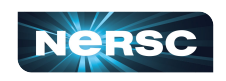

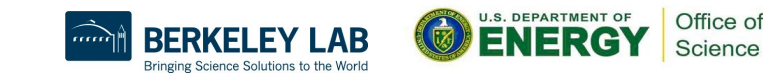

## Stack Trace Analysis Tool (STAT)

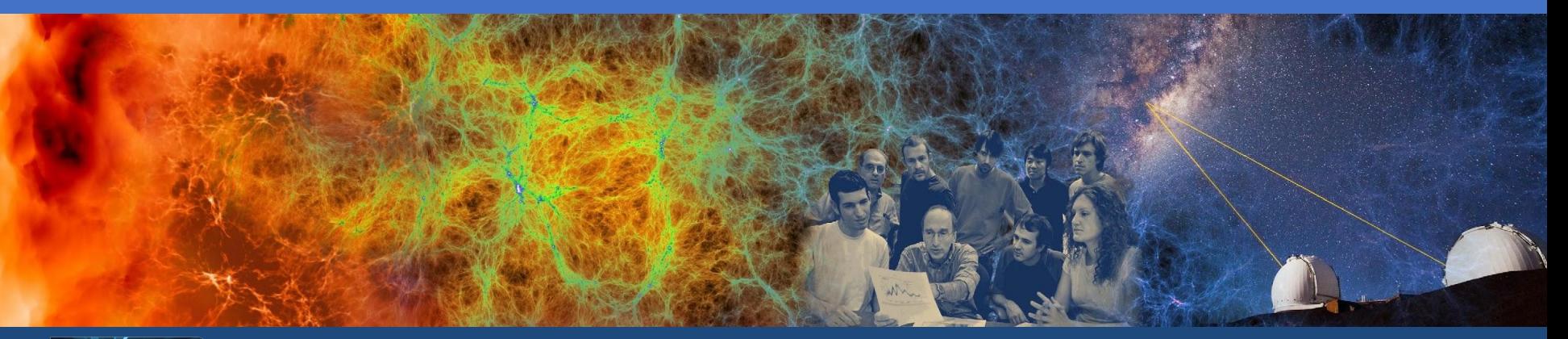

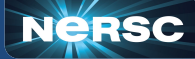

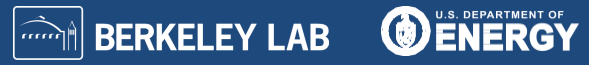

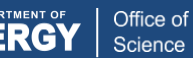

#### Debug deadlocked programs with STAT

- •Attach to a job launcher process
- •Gathers and merges stack traces for all processes
- •Supports MPI, threads, and cuda (using cuda-gdb)
- •module load cray-stat
- •srun [options] program &
- •<program-pid will output>
- •stat-cl [options] program-pid
- •stat-view stat-output-file
- •man stat-cl
- •man stat-view
- •[https://docs.nersc.gov/tools/debug/stat\\_atp/#stat](https://docs.nersc.gov/tools/debug/stat_atp/#stat)
- •<https://github.com/LLNL/STAT>
- •<https://github.com/LLNL/STAT/tree/develop/doc>

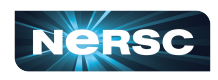

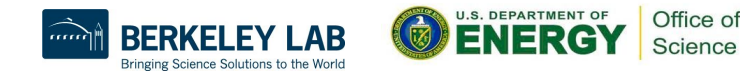

```
$ ftn -g -o jacobi_mpi jacobi_mpi.f90
$ salloc -N 1 -t 30:00 -q debug -C knl
...
$ srun -n 4 -c 64 --cpu-bind=cores ./jacobi_mpi &
[1] 135543
$ module load stat
$ stat-cl –i 135543
...
Attaching to application...
Attached!
Application already paused... ignoring request to pause
Sampling traces...
Traces sampled!
...
Resuming the application...
Resumed!
Merging traces...
Traces merged!
Detaching from application...
Detached!
Results written to /global/cscratch1/sd/wyang/debugging/stat/stat_results/jacobi_mpi.0003
```
\$ **ls -l stat\_results/jacobi\_mpi.0003/\*.dot** -rw-rw---- 1 wyang wyang 5201 Jun 7 14:55 stat\_results/jacobi\_mpi.0003/00\_jacobi\_mpi.0003.3D.dot \$ **STATview stat results/jacobi mpi.0003/00 jacobi mpi.0003.3D.dot** 

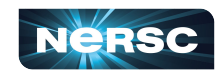

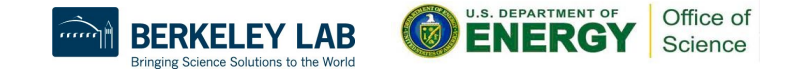

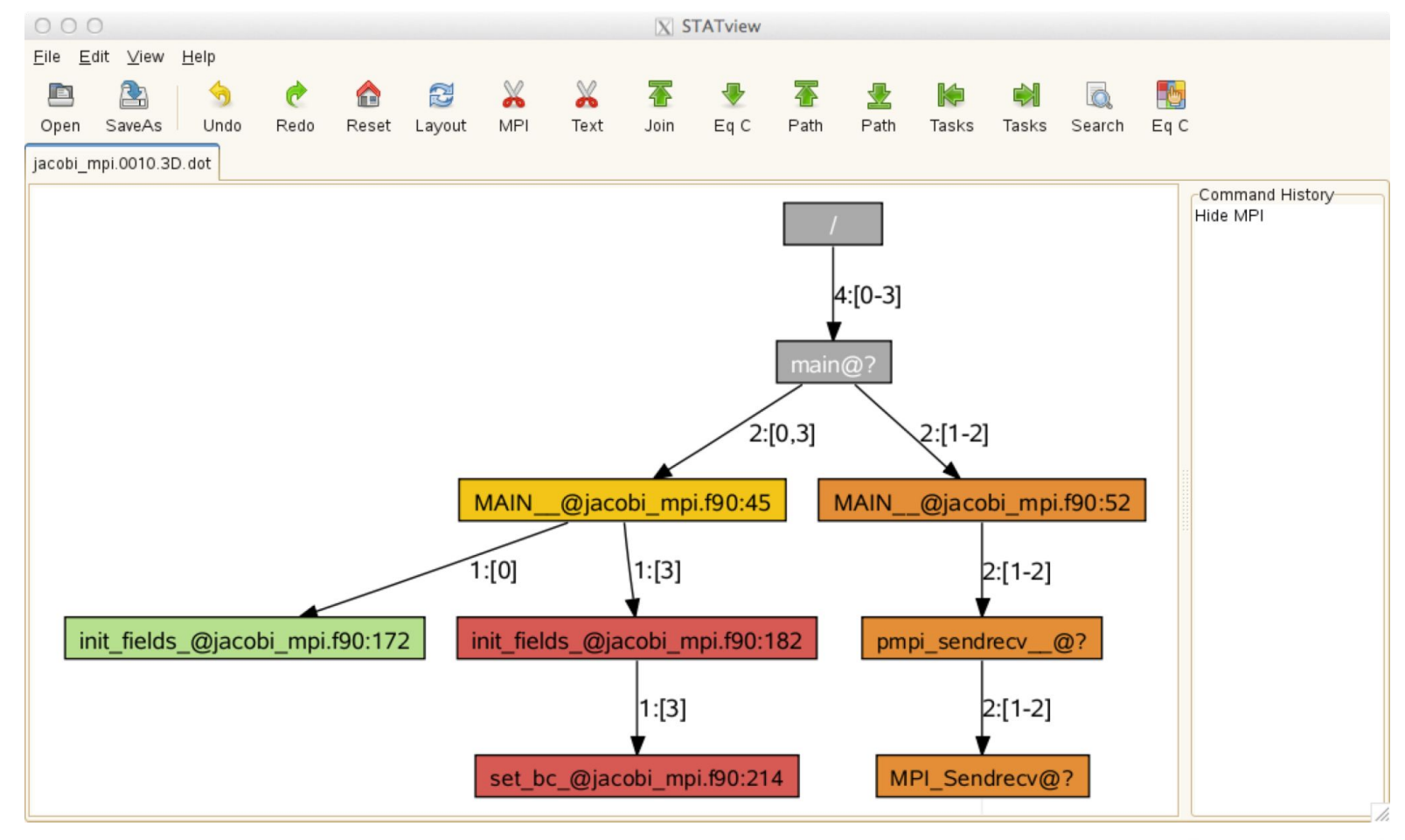

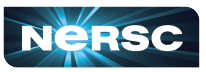

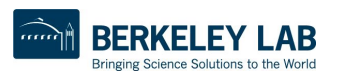

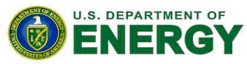

Office of

Science

## Abnormal Termination Processing (ATP)

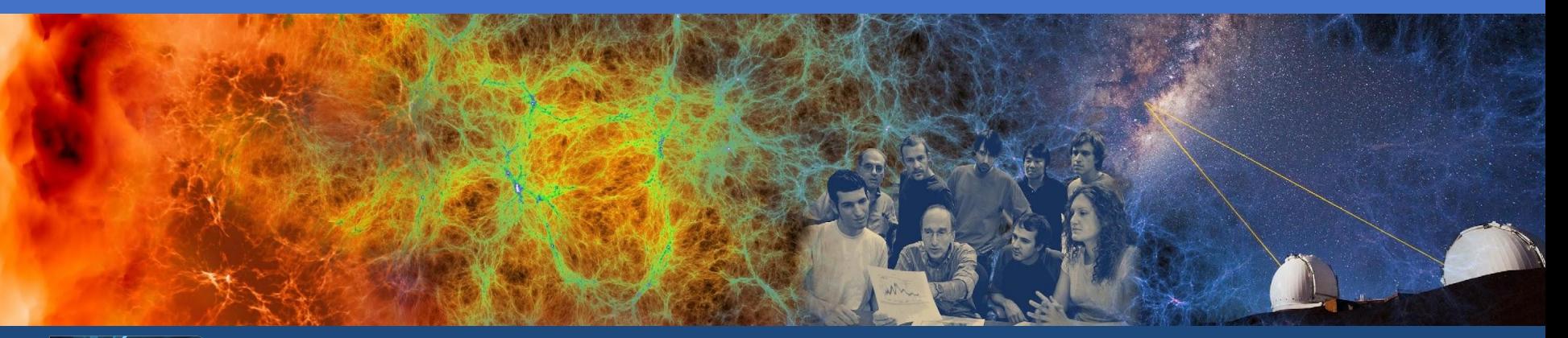

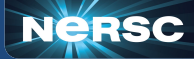

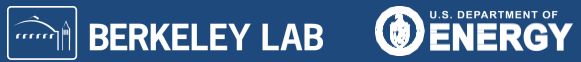

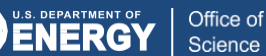

### Debugging crashed programs with ATP

•Signal handler processes termination signals

- •Gathers and merges stack traces for all processes
- Selectively produces core files
- Support MPI, threads, and cuda (using cuda-gdb)

•module load cray-stat

•module load atp

•export ATP\_ENABLED=1

- •export ATP\_GDB\_BINARY=\$(which gdb) # optional
- •-fno-backtrace # GNU Fortran
- •srun [options] program
- < termination signal > or < app crashes >

•stat-view dot-file

•man atp

•[https://docs.nersc.gov/tools/debug/stat\\_atp/#atp](https://docs.nersc.gov/tools/debug/stat_atp/#atp)

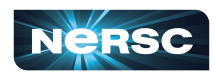

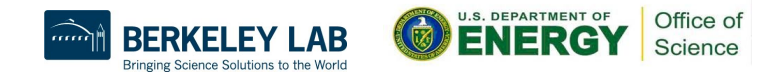

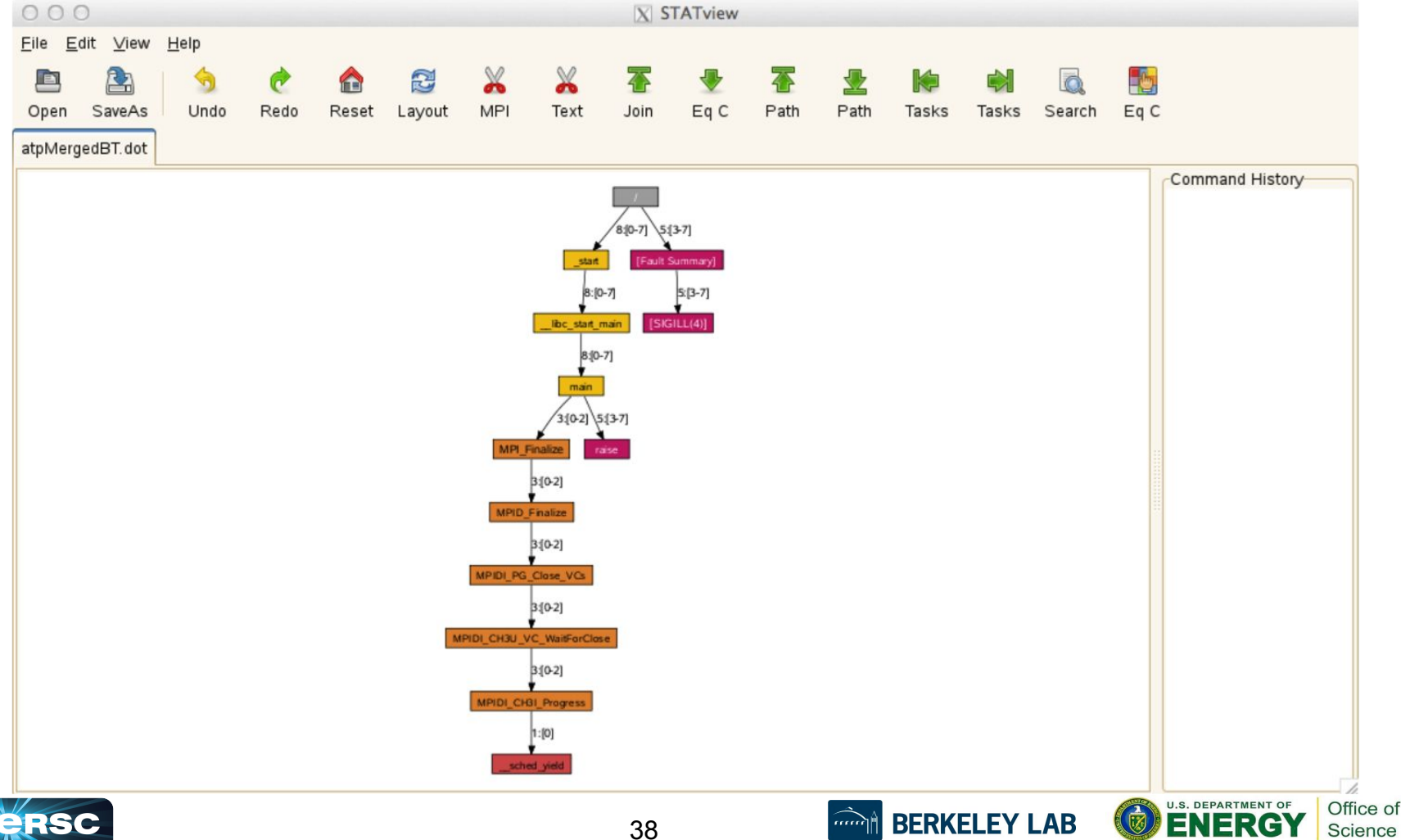

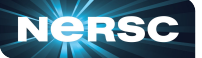

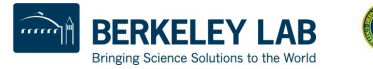

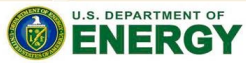

Thank You and Welcome to NERSC!

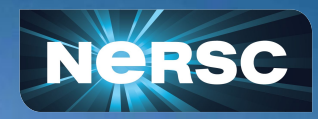